## DataMap Managing Intervention Templates

**Note:** Intervention templates can be added, edited, and/or deleted only by users who have been assigned the DataMap - Intervention Program Admin *role in StudentInformation*.

Navigation: DataMap > Admin > Manage Intervention Templates

## Adding Intervention Templates

You can create intervention templates that you can link to one or more intervention programs. (For more information about intervention programs, see the *Managing Intervention Programs* instructional sheet.)

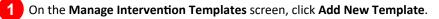

| No intervention templates exist. |  |
|----------------------------------|--|
| + Add New Template               |  |
|                                  |  |

The Add Intervention Template screen displays.

- 2 In the **Name** field, enter a name for the intervention template (50-character limit).
- 3 On the **Content** tab, in the **Area of Need**, **Goal**, **Progress Monitoring**, and **Exit Summary** fields, enter the appropriate information for the template you are creating.

## Complete one of the following:

- Click **Save** to add the template without linking an intervention program to it.
- Click the Programs tab and follow the instructions for linking an intervention program to the template (see the *Linking Programs to a Template* instructional sheet).

**Note:** You must link an intervention template to an intervention program if you want the template to display when adding students to interventions.

| Area of Ne | ed 🤨                        |                       |                     |                         |                           |                       |                       |  |
|------------|-----------------------------|-----------------------|---------------------|-------------------------|---------------------------|-----------------------|-----------------------|--|
| Student St | renaths:                    |                       |                     |                         |                           |                       |                       |  |
| Student Co | ncerns:                     |                       |                     |                         |                           |                       |                       |  |
| Student Hi | story:                      |                       |                     |                         |                           |                       |                       |  |
| Goal       |                             |                       |                     |                         |                           |                       |                       |  |
| Who        | What is being done          | To what deg           | ree/level           | <u>Conditions</u>       | Length of Time            | Progress I            | <u>Measured</u>       |  |
|            |                             |                       |                     |                         |                           |                       |                       |  |
| Progress N | Ionitoring i                |                       |                     |                         |                           |                       |                       |  |
| Assessmer  | Beginning<br>Baseline Score | Date:<br>Data Point 1 | Date:<br>Data Point | Date:<br>t 2 Data Point | 3 Date:<br>3 Data Point 4 | Date:<br>Data Point 5 | Date:<br>Data Point 6 |  |
| Exit Summ  | ary                         |                       |                     |                         |                           |                       |                       |  |
| Summa      | ry: List dates and          | d summary             | / inform            | ation. Gath             | er signatures             | and attac             | h.                    |  |
|            | Jp Meeting Date             | and Notes             | :                   |                         |                           |                       |                       |  |
| Parent     | Parent contact              |                       |                     | Signatur                | Signature                 |                       |                       |  |
|            |                             |                       |                     |                         |                           |                       |                       |  |
| Meetin     | Meeting Attendees and Title |                       |                     | Signatu                 | Signatures                |                       |                       |  |
|            |                             |                       |                     |                         |                           |                       |                       |  |

<sup>\*</sup>see reverse side for more information

## Editing an Intervention Template

|                                                                                                    | +/                                                                                | Add New Template          |                                                          |     |
|----------------------------------------------------------------------------------------------------|-----------------------------------------------------------------------------------|---------------------------|----------------------------------------------------------|-----|
|                                                                                                    | Template                                                                          | Programs                  | Tiers                                                    |     |
|                                                                                                    | Reading Improvement & Monitoring Plan                                             | R.I.M.P.                  | 1                                                        |     |
|                                                                                                    | Reading Mastery                                                                   | Reading Mastery           | 2,3                                                      |     |
|                                                                                                    | RIMP Program Codes                                                                | R.I.M.P w/ Codes          | 1,2,3                                                    |     |
|                                                                                                    | WEP                                                                               | WEP - 1st Year            | 1                                                        |     |
| Templates screen.                                                                                  |                                                                                   |                           |                                                          |     |
| • Edit Intervention                                                                                | <b>Template</b> screen – At the bot                                               | ttom of the screen, clicl | k <b>Delete</b> .                                        |     |
| Manage Intervent                                                                                   |                                                                                   | e row of the interventi   | k <b>Delete</b> .<br>Ion template you want to delete, he | ov- |
| Manage Intervent                                                                                   | ion Templates screen – In th<br>I icons display. Then, click X                    | e row of the interventi   |                                                          | ov- |
| Manage Intervent     er your cursor unti                                                           | ion Templates screen – In th<br>I icons display. Then, click X<br>Template screen | e row of the interventi   | on template you want to delete, h                        | ov- |
| Manage Intervent     er your cursor unti     Edit Intervention mary: List dates and summary inform | ion Templates screen – In th<br>I icons display. Then, click X<br>Template screen | e row of the interventi   | ion template you want to delete, he                      |     |

Reading Mastery Reading Mastery 2,3 Delete Go Back Cancel 2 On the Delete Confirmation window that opens, click Delete. **Delete Confirmation** Are you sure you want to delete this intervention template? Cancel 2